# **GARMIN.**

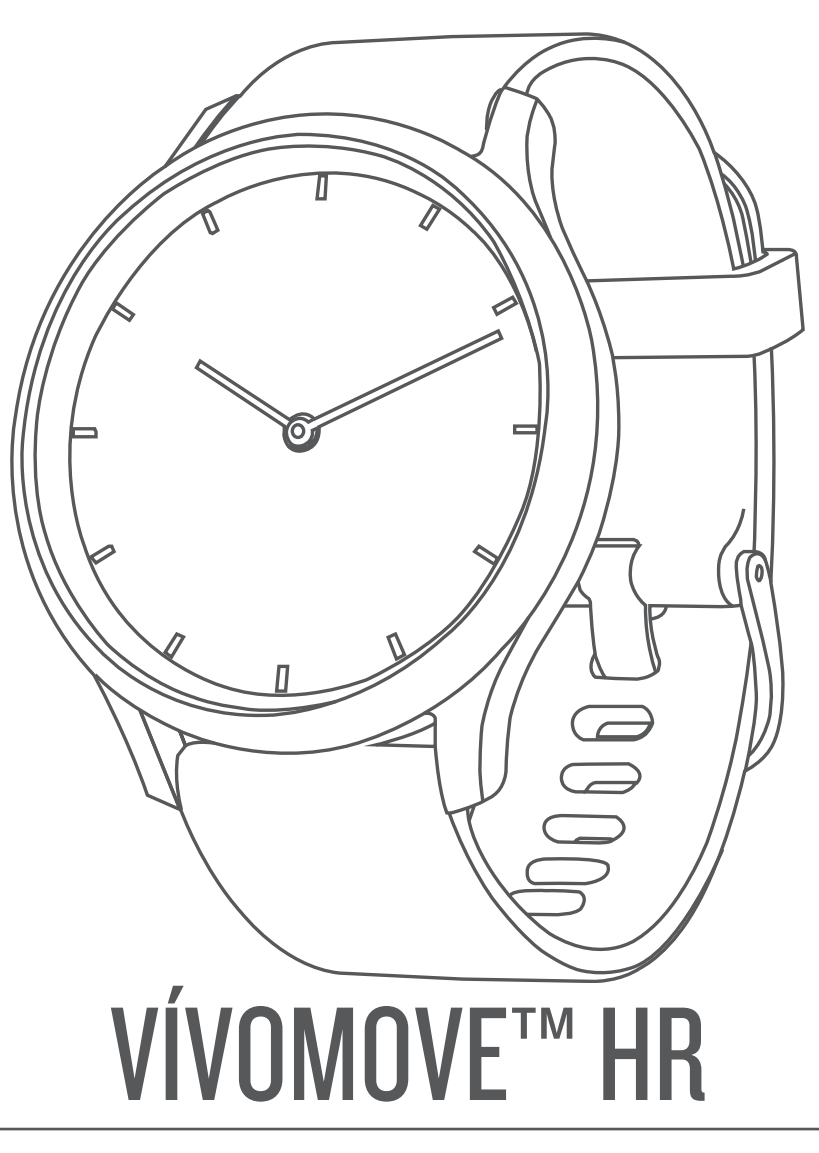

# Manuel d'utilisation

#### © 2017 Garmin Ltd. ou ses filiales

Tous droits réservés. Conformément aux lois relatives au copyright en vigueur, toute reproduction du présent manuel, qu'elle soit partielle ou intégrale, sans l'autorisation préalable écrite de Garmin, est interdite. Garmin se réserve le droit de modifier ou d'améliorer ses produits et d'apporter des modifications au contenu du présent manuel sans obligation d'en avertir quelque personne physique ou morale que ce soit. Consultez le site Web de Garmin à l'adresse [www.garmin.com](http://www.garmin.com) pour obtenir les dernières mises à jour, ainsi que des informations complémentaires concernant l'utilisation de ce produit.

Garmin®, le logo Garmin, ANT+®, Auto Lap®, Edge®, et VIRB® sont des marques commerciales de Garmin Ltd. ou de ses filiales, déposées aux Etats-Unis et dans d'autres pays. Garmin Connect™, Garmin Express™, Garmin Move IQ™ et vívomove™ sont des marques commerciales de Garmin Ltd. ou de ses filiales. Ces marques commerciales ne peuvent pas être utilisées sans l'autorisation expresse de Garmin.

American Heart Association® est une marque déposée de l'American Heart Association, Inc. Android™ est une marque commerciale de Google Inc. Apple® est une marque commerciale d'Apple Inc., aux États-Unis et dans d'autres pays. La marque et les logos Bluetooth® sont la propriété de Bluetooth SIG, Inc. et leur utilisation par Garmin est soumise à une licence. The Cooper Institute®, ainsi que les marques commerciales associées, sont la propriété de The Cooper Institute. Analyses avancées des battements du cœur par Firstbeat. Les autres marques et noms commerciaux sont la propriété de leurs détenteurs respectifs.

Ce produit peut contenir une bibliothèque (Kiss FFT) cédée sous licence par Mark Borgerding sous la licence BSD à 3 clauses [http://opensource.org/licenses/BSD-3-Clause.](http://opensource.org/licenses/BSD-3-Clause)

Ce produit est certifié ANT+®. Pour obtenir la liste des produits et applications compatibles, consultez le site [www.thisisant.com/directory.](http://www.thisisant.com/directory)

M/N: A03256, AA3256

# **Table des matières**

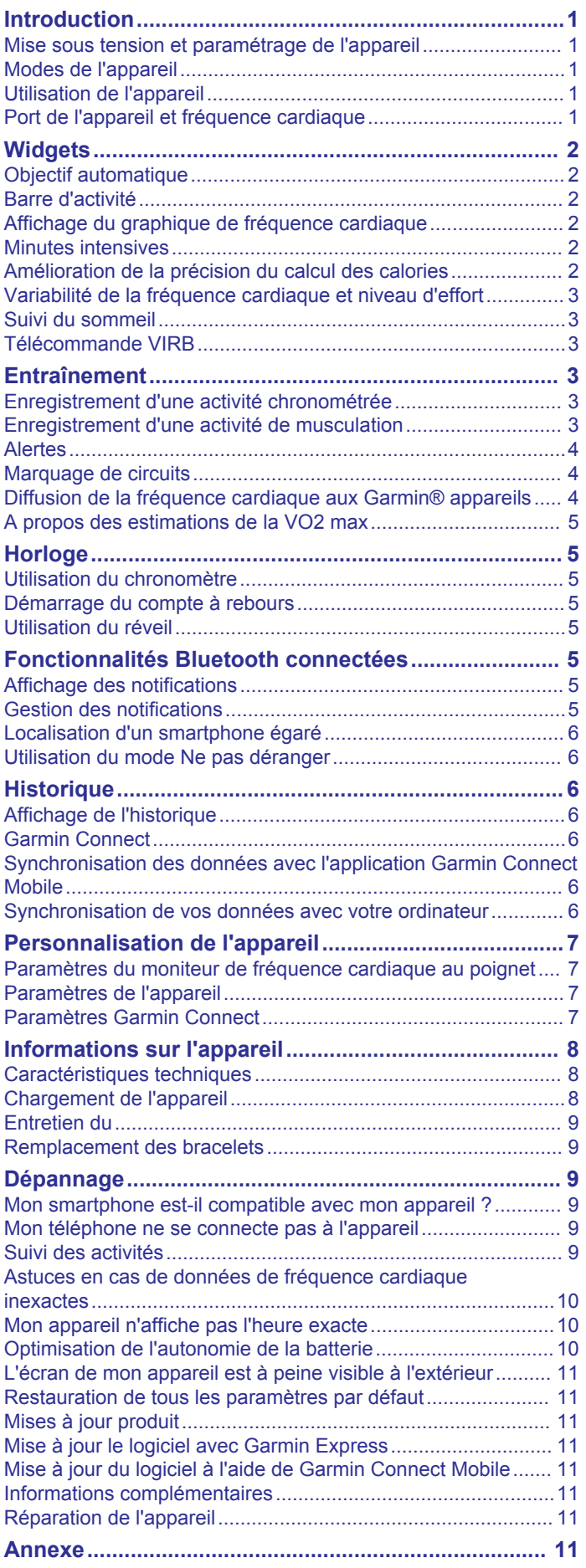

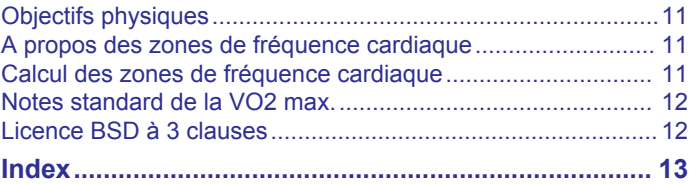

# **Introduction**

### **AVERTISSEMENT**

<span id="page-4-0"></span>Consultez le guide *Informations importantes sur le produit et la sécurité* inclus dans l'emballage du produit pour prendre connaissance des avertissements et autres informations sur le produit.

Consultez toujours votre médecin avant de commencer ou de modifier tout programme d'exercice physique.

# **Mise sous tension et paramétrage de l'appareil**

Avant de pouvoir allumer et utiliser votre appareil, vous devez le brancher à une source d'alimentation.

Pour utiliser les fonctions connectées de la montre vívomove HR, vous devez la coupler directement via l'application Garmin Connect™ Mobile et non pas via les paramètres Bluetooth® de votre smartphone.

- **1** À partir de la boutique d'applications sur votre smartphone, installez l'application Garmin Connect Mobile.
- **2** Pincez les bords du clip de chargement  $\theta$  pour ouvrir ses bras.

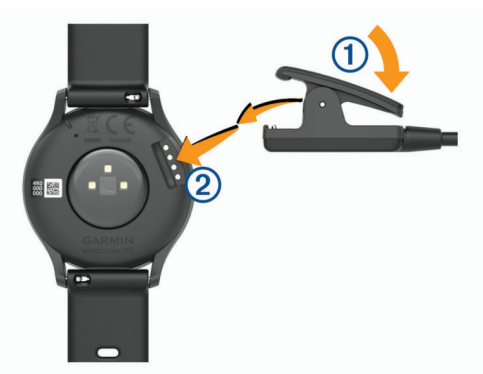

- **3** Alignez le clip avec les contacts 2 et relâchez ses bras.
- **4** Branchez le câble USB à une source d'alimentation pour allumer l'appareil (*[Chargement de l'appareil](#page-11-0)*, page 8). L'appareil affiche Hello! quand vous l'allumez.

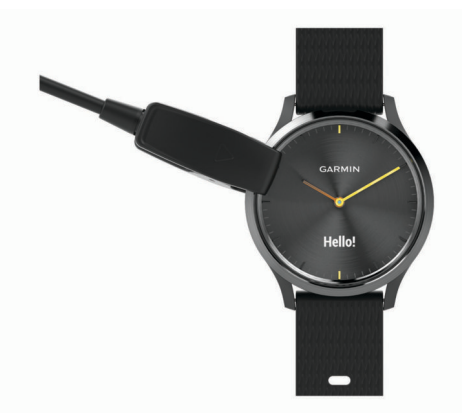

- **5** Pour ajouter votre appareil à votre compte Garmin Connect, sélectionnez une option :
	- Si c'est le premier appareil que vous couplez avec l'application Garmin Connect Mobile, suivez les instructions à l'écran.
	- Si vous avez déjà couplé un autre appareil avec l'application Garmin Connect Mobile, sélectionnez **Appareils Garmin** > **Ajouter un appareil** dans le menu des paramètres et suivez les instructions à l'écran.

Une fois le couplage réussi, un message s'affiche et votre appareil se synchronise automatiquement avec votre smartphone.

# **Modes de l'appareil**

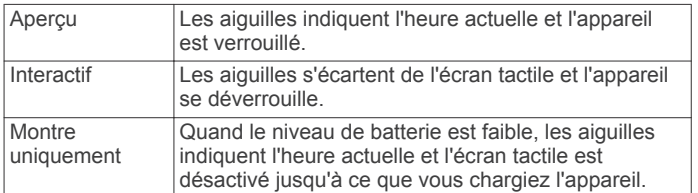

# **Utilisation de l'appareil**

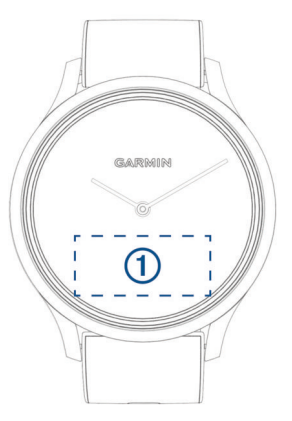

**Appuyer deux fois** : appuyez deux fois sur l'écran tactile (1) pour activer l'appareil.

**REMARQUE :** l'écran s'éteint lorsque vous ne l'utilisez pas. Lorsque l'écran est éteint, l'appareil est toujours actif et continue d'enregistrer des données.

Pendant une activité chronométrée, appuyez deux fois sur l'écran tactile pour démarrer et arrêter le minuteur.

- **Mouvement du poignet** : faites pivoter votre poignet en le levant vers vous pour activer l'écran. Faites pivoter votre poignet en l'éloignant de vous pour désactiver l'écran.
- **Faire défiler** : une fois l'écran allumé, balayez l'écran tactile pour déverrouiller l'appareil.

Faites glisser l'écran tactile pour faire défiler les widgets et les options du menu.

- **Maintenir enfoncé** : lorsque l'appareil est déverrouillé, maintenez votre doigt appuyé sur l'écran tactile pour ouvrir et fermer le menu.
- **Appuyer** : appuyez sur l'écran tactile pour valider un choix. Appuyez sur  $\blacklozenge$  pour revenir à l'écran précédent.

# **Port de l'appareil et fréquence cardiaque**

• Portez votre appareil vívomove HR autour du poignet, audessus de l'os.

**REMARQUE :** l'appareil doit être suffisamment serré pour ne pas bouger lorsque vous courez ou lorsque vous vous entraînez, tout en restant confortable.

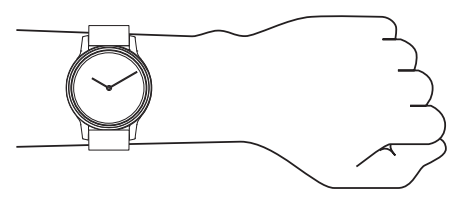

**REMARQUE :** le capteur de fréquence cardiaque est situé à l'arrière de l'appareil.

- <span id="page-5-0"></span>• Voir *[Dépannage](#page-12-0)*, page 9 pour plus d'informations au sujet de la fréquence cardiaque au poignet.
- Pour en savoir plus sur la précision du moniteur de fréquence cardiaque au poignet, rendez-vous sur [garmin.com](http://garmin.com/ataccuracy) [/ataccuracy](http://garmin.com/ataccuracy).

# **Widgets**

Votre appareil est fourni avec des widgets qui offrent des données accessibles en un clin d'œil. Vous pouvez balayer l'écran tactile pour faire défiler les widgets. Vous pouvez appuyer sur les widgets pour afficher des informations supplémentaires, notamment le graphique représentant votre fréquence cardiaque et le total de vos pas de la journée précédente. Certains widgets nécessitent un smartphone couplé.

**REMARQUE :** grâce à l'application Garmin Connect Mobile, vous pouvez sélectionner un cadran pour votre montre et ajouter/supprimer des widgets, comme les commandes de la musique sur votre smartphone (*[Paramètres de l'appareil dans](#page-11-0) [votre compte Garmin Connect](#page-11-0)*, page 8).

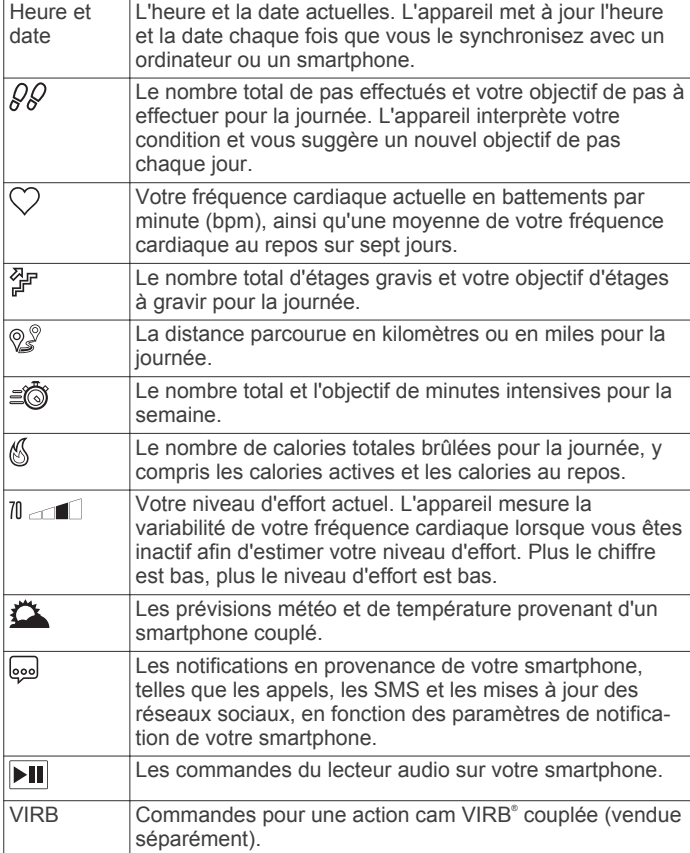

# **Objectif automatique**

Votre appareil crée automatiquement un objectif de pas quotidiens suivant vos précédents niveaux d'activité. Au fil de vos déplacements dans la journée, l'appareil affiche votre progression par rapport à cet objectif quotidien  $\omega$ .

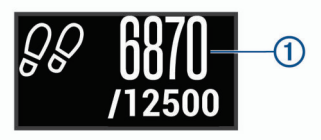

Si vous ne souhaitez pas utiliser la fonction d'objectif automatique, vous pouvez définir un objectif personnalisé en nombre de pas à l'aide de votre compte Garmin Connect.

# **Barre d'activité**

Une position assise pendant des périodes de temps prolongées peut avoir des conséquences néfastes sur le métabolisme. La barre d'activité est là pour vous aider à rester actif. Après une heure d'inactivité, la barre d'activité ① apparaît. Des segments Á apparaissent après chaque quart d'heure d'inactivité supplémentaire.

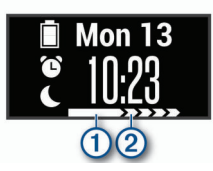

Vous pouvez réinitialiser la barre d'activité en marchant quelques instants.

# **Affichage du graphique de fréquence cardiaque**

Le graphique de fréquence cardiaque affiche votre fréquence cardiaque pendant la dernière heure écoulée, dont votre fréquence cardiaque la plus basse en battements par minute (bpm) et votre fréquence cardiaque la plus élevée.

- **1** Faites glisser votre doigt pour afficher l'écran de la fréquence cardiaque.
- **2** Appuyez sur l'écran tactile pour afficher le graphique de fréquence cardiaque.

# **Minutes intensives**

Pour améliorer votre état de santé, des organismes tels que le U.S. Centers for Disease Control and Prevention, la American Heart Association® , et l'OMS (Organisation mondiale de la Santé) recommandent de pratiquer 150 minutes par semaine d'activité physique d'intensité modérée, comme la marche rapide, ou 75 minutes par semaine d'activité physique d'intensité soutenue, comme la course à pied.

L'appareil surveille l'intensité de votre activité et note le temps que vous passez à faire des activités d'intensité modérée à élevée (données de fréquence cardiaque requises pour quantifier le niveau d'intensité). Vous pouvez travailler à votre objectif de minutes d'activités intensive en vous consacrant au minimum à 10 minutes consécutives d'activité modérée à intensive. L'appareil additionne les minutes d'activité modérée et d'activité intensive. Le nombre de minutes intensives est doublé lors de l'addition.

#### **Gain de minutes intensives**

Votre appareil vívomove HR calcule les minutes intensives en comparant vos données de fréquence cardiaque à votre fréquence cardiaque moyenne au repos. Si la fonction de fréquence cardiaque est désactivée, l'appareil calcule des minutes d'intensité modérée en analysant le nombre de pas par minute.

- Pour un calcul précis des minutes intensives, démarrez une activité chronométrée.
- Pratiquez votre activité pendant au moins 10 minutes de suite, à un niveau modéré ou intensif.
- Pour obtenir une fréquence cardiaque au repos plus précise, il est conseillé de porter l'appareil jour et nuit.

# **Amélioration de la précision du calcul des calories**

L'appareil affiche une estimation du nombre total de calories brûlées pendant la journée. Vous pouvez améliorer la précision de cette estimation en marchant rapidement pendant 15 minutes.

**1** Faites glisser votre doigt pour afficher l'écran des calories.

<span id="page-6-0"></span>**2** Sélectionnez (j).

**REMARQUE : l'icône (i) s'affiche quand vous devez** étalonner les calories. Le processus d'étalonnage ne doit être effectué qu'une seule fois. Si vous avez déjà enregistré une marche ou une course chronométrées, il se peut que l'icône (i) ne s'affiche pas.

**3** Suivez les instructions présentées à l'écran.

# **Variabilité de la fréquence cardiaque et niveau d'effort**

Votre appareil analyse la variabilité de votre fréquence cardiaque lorsque vous êtes inactif afin de déterminer votre niveau d'effort global. L'entraînement, les activités physiques, le sommeil, l'alimentation et le niveau de stress global ont tous une incidence sur votre niveau d'effort. Ce niveau est reporté sur une échelle de 0 à 100, où un score de 0 à 25 indique un état de repos, un score de 26 à 50 correspond à un niveau d'effort bas, un score de 51 à 75 indique un niveau d'effort moyen et un score de 76 à 100 correspond à un niveau d'effort élevé. Votre niveau d'effort peut vous aider à identifier les moments les plus stressants ou fatigants de votre journée. Pour des résultats optimaux, portez aussi l'appareil lorsque vous dormez.

Vous pouvez synchroniser votre appareil avec votre compte Garmin Connect pour consulter votre niveau d'effort tout au long de la journée, vos tendances sur le long terme et d'autres informations.

#### **Affichage du graphique du niveau d'effort**

Le graphique du niveau d'effort affiche votre score d'effort pendant la dernière heure écoulée.

- **1** Faites glisser votre doigt pour afficher l'écran du niveau d'effort.
- **2** Appuyez sur l'écran tactile pour afficher le graphique du niveau d'effort.

#### **Démarrage du minuteur de relaxation**

Vous pouvez démarrer le minuteur de relaxation pour commencer un exercice guidé de respiration.

- **1** Faites glisser votre doigt pour afficher l'écran du niveau d'effort.
- **2** Appuyez sur l'écran tactile.
- Le graphique du niveau d'effort s'affiche.
- **3** Balayez l'écran pour sélectionner **Chronomètre de repos**.
- **4** Sélectionnez **▲ ou ▼ pour régler le minuteur de relaxation.**
- **5** Appuyez au centre de l'écran tactile pour sélectionner la durée et passer à l'écran suivant.
- **6** Appuyez deux fois sur l'écran tactile pour démarrer le minuteur de relaxation.
- **7** Suivez les instructions présentées à l'écran.
- **8** Affichez votre niveau d'effort mis à jour une fois le minuteur de relaxation arrivé à zéro.

# **Suivi du sommeil**

L'appareil enregistre vos mouvements lorsque vous dormez. Les statistiques de sommeil comportent le nombre total d'heures de sommeil, les niveaux de sommeil et les mouvements en sommeil. Vous pouvez régler vos heures de sommeil habituelles dans les paramètres utilisateur de votre compte Garmin Connect. Vous pourrez consulter vos statistiques de sommeil sur votre compte Garmin Connect .

# **Télécommande VIRB**

La fonction Télécommande VIRB vous permet de commander votre caméra embarquée VIRB à l'aide de votre appareil. Rendez-vous sur le site [www.garmin.com/VIRB](http://www.garmin.com/VIRB) pour acheter une caméra embarquée VIRB.

#### **Contrôle d'une caméra embarquée VIRB**

Avant de pouvoir utiliser la fonction Télécommande VIRB, vous devez activer les paramètres de télécommande sur votre caméra VIRB. Pour plus d'informations, reportez-vous au *manuel d'utilisation de la série VIRB*. Vous devez également activer l'écran VIRB sur votre appareil vívomove HR (*[Paramètres de l'appareil dans votre compte Garmin Connect](#page-11-0)*, [page 8](#page-11-0)).

- **1** Mettez votre caméra VIRB sous tension.
- **2** Sur votre appareil vívomove HR, faites glisser votre doigt pour afficher l'écran **VIRB**.
- **3** Patientez pendant que l'appareil se connecte à votre caméra VIRB.
- **4** Sélectionnez une option :
	- $\cdot$  Pour enregistrer de la vidéo, sélectionnez  $\blacksquare$ Le compteur de la vidéo apparaît sur l'appareil vívomove HR.
	- Pour arrêter l'enregistrement de la vidéo, sélectionnez  $\blacksquare$
	- Pour prendre une photo, sélectionnez  $\bigcirc$ .

# **Entraînement**

# **Enregistrement d'une activité chronométrée**

Vous pouvez enregistrer une activité chronométrée, qui peut être enregistrée puis envoyée à votre compte Garmin Connect.

- **1** Maintenez la pression sur l'écran tactile pour afficher le menu.
- 2 Sélectionnez  $\mathbb{X}$ .
- **3** Faites glisser votre doigt pour faire défiler la liste des activités :
	- Sélectionnez & pour la marche.
	- Sélectionnez  $\hat{x}$  pour la course à pied.
	- Sélectionnez  $\hat{\mathbf{x}}$  pour une activité cardio.
	- Sélectionnez  $\hat{\mathbb{P}}$  pour la musculation.
	- Sélectionnez  $\hat{\mathbb{X}}$  pour d'autres types d'activités.
- **4** Appuyez deux fois sur l'écran tactile pour démarrer le chronomètre.
- **5** Démarrez votre activité.
- **6** Faites glisser votre doigt pour afficher des écrans de données supplémentaires.
- **7** À la fin de votre activité, appuyez deux fois sur l'écran tactile pour arrêter le chronomètre.

**ASTUCE :** vous pouvez appuyer deux fois sur l'écran tactile pour redémarrer le chronomètre.

- **8** Balayez l'écran pour sélectionner une option :
	- $\cdot$  Sélectionnez  $\otimes$  pour enregistrer l'activité.
	- Sélectionnez pour supprimer l'activité.

# **Enregistrement d'une activité de musculation**

Vous pouvez enregistrer des séries pendant un entraînement de musculation. Une série comprend plusieurs répétitions d'un même mouvement.

- **1** Maintenez la pression sur l'écran tactile pour afficher le menu.
- **2** Sélectionnez  $\hat{x} > \hat{\theta}$ .
- **3** Appuyez deux fois sur l'écran tactile pour démarrer le chronomètre.
- **4** Commencez votre première série.

<span id="page-7-0"></span>L'appareil compte vos répétitions. Le compte de vos répétitions s'affiche quand vous avez effectué au moins 6 répétitions.

- **5** Faites glisser votre doigt pour afficher des écrans de données supplémentaires (facultatif).
- **6** Sélectionnez → pour terminer une série. Un minuteur de temps de repos s'affiche.
- **7** Pendant un temps de repos, sélectionnez une option :
	- Pour afficher d'autres écrans de données, balayez l'écran.
	- Pour modifier le compte des répétitions, sélectionnez **Modif. répét.**, sélectionnez ▲ ou ▼, puis appuyez au centre de l'écran tactile.
- 8 Sélectionnez  $\rightarrow$  pour démarrer votre prochaine série.
- **9** Répétez les étapes 6 à 8 jusqu'à ce que l'activité soit terminée.
- **10**Appuyez deux fois sur l'écran tactile pour arrêter le chronomètre.

**11**Balayez l'écran pour sélectionner une option :

- Sélectionnez <sup>o</sup> pour enregistrer l'activité.
- Sélectionnez **a** pour supprimer l'activité.

#### **Astuces pour l'enregistrement d'activités de musculation**

• Ne regardez pas l'appareil pendant que vous effectuez vos répétitions.

Vous ne devez utiliser votre appareil qu'au début et à la fin de chaque répétition, ainsi que pendant les temps de pause.

- Concentrez-vous sur votre corps pendant que vous effectuez vos répétitions.
- Effectuez des exercices au poids du corps ou sans poids.
- Effectuez des répétitions régulières et de même amplitude. Chaque répétition est comptée à chaque fois que le bras portant l'appareil revient à sa position initiale.

**REMARQUE :** les exercices n'impliquant que les jambes peuvent ne pas être comptés.

- Activez la détection automatique des séries pour démarrer et arrêter vos séries.
- Enregistrez et envoyez votre activité de musculation sur votre compte Garmin Connect.

Vous pouvez utiliser les outils disponibles sur votre compte Garmin Connect pour afficher et modifier les informations sur votre activité.

# **Alertes**

Vous pouvez utiliser les alarmes pour vous entraîner en visant certains objectifs : temps, distance, calories et fréquence cardiaque.

#### **Réglage d'une alarme récurrente**

Une alarme récurrente se déclenche chaque fois que l'appareil enregistre une valeur ou un intervalle spécifique. Par exemple, vous pouvez définir une alarme se déclenchant toutes les 100 calories. Vous pouvez utiliser votre compte Garmin Connect pour personnaliser les valeurs spécifiées ou les intervalles pour les alertes récurrentes (*[Paramètres des profils d'activité sur](#page-11-0)  [votre compte Garmin Connect](#page-11-0)*, page 8).

- **1** Maintenez la pression sur l'écran tactile pour afficher le menu.
- **2** Sélectionnez  $\hat{x}$  et choisissez une activité.
- **3** Sélectionnez **Alarmes**.
- **4** Sélectionnez **Tmps**, **Dist.** ou **Cal.** pour activer l'alerte.

Lorsque vous atteignez la valeur de l'alerte, un message s'affiche et l'appareil vibre.

#### **Définition des alertes de fréquence cardiaque**

Vous pouvez configurer votre appareil de façon à ce qu'il vous avertisse quand votre fréquence cardiaque passe en dessous ou en dessus d'une zone cible ou d'une valeur de votre choix. Par exemple, vous pouvez définir une alerte qui se déclenche si votre fréquence cardiaque passe en dessus de 180 battements par minute (bpm). Vous pouvez utiliser votre compte Garmin Connect pour définir des zones personnalisées (*[Paramètres des](#page-11-0) [profils d'activité sur votre compte Garmin Connect](#page-11-0)*, page 8).

**1** Maintenez la pression sur l'écran tactile pour afficher le menu.

- **2** Sélectionnez  $\mathbb{X}$  et choisissez une activité.
- **3** Sélectionnez **Alarmes** > **Alarme FC**.
- **4** Sélectionnez une option :
	- Pour utiliser la limite d'une zone de fréquence cardiaque existante, sélectionnez une zone de fréquence cardiaque.
	- Pour utiliser des valeurs maximales ou minimales personnalisées, sélectionnez **Person.**.

Chaque fois que vous êtes en dessus ou en dessous de la limite indiquée ou d'une valeur personnalisée, un message s'affiche et l'appareil vibre.

# **Marquage de circuits**

Vous pouvez configurer votre appareil de manière à utiliser la fonction Auto Lap® , qui marque automatiquement un circuit à chaque kilomètre ou mile parcouru. Cette fonction est utile pour comparer vos performances sur différentes parties d'une activité.

**REMARQUE :** la fonction Auto Lap n'est pas disponible pour toutes les activités.

- **1** Maintenez la pression sur l'écran tactile pour afficher le menu.
- **2** Sélectionnez  $\hat{x}$  et choisissez une activité.
- **3** Sélectionnez **Auto Lap** pour activer la fonction.
- **4** Démarrez votre activité.

### **Diffusion de la fréquence cardiaque aux Garmin® appareils**

Vous pouvez diffuser vos données de fréquence cardiaque depuis votre appareil vívomove HR et les consulter sur vos appareils Garmin couplés. Par exemple, vous pouvez diffuser vos données de fréquence cardiaque sur l'appareil Edge® lors d'une course à vélo, ou sur une caméra embarquée VIRB lors d'une activité.

**REMARQUE :** la diffusion des données de fréquence cardiaque diminue l'autonomie de la batterie.

- **1** Maintenez la pression sur l'écran tactile pour afficher le menu.
- **2** Sélectionnez  $\heartsuit > \heartsuit$ <sup>2</sup> >  $\checkmark$ .

L'appareil vívomove HR commence à diffuser vos données de fréquence cardiaque.

**REMARQUE :** vous pouvez afficher uniquement l'écran moniteur de fréquence cardiaque pendant la diffusion des données de fréquence cardiaque.

**3** Couplez votre appareil vívomove HR avec votre appareil Garmin ANT+® compatible.

**REMARQUE :** les instructions de couplage sont différentes en fonction des modèles de Garmin compatibles. Reportezvous au manuel d'utilisation.

**4** Appuyez sur l'écran en mode affichage de la fréquence cardiaque et sélectionnez  $\swarrow$  pour arrêter la diffusion de vos données de fréquence cardiaque.

# <span id="page-8-0"></span>**A propos des estimations de la VO2 max**

La VO2 max correspond au volume maximum d'oxygène (en millilitres) que vous pouvez consommer par minute et par kilogramme de votre corps lors de vos meilleures performances. Plus simplement, la VO2 max représente vos performances sportives et devrait augmenter au fur et à mesure que votre forme physique s'améliore.

Sur l'appareil, l'estimation de votre VO2 max. s'affiche sous la forme d'un chiffre, d'une description et d'un niveau sur une jauge. Sur votre compte Garmin Connect vous pouvez voir d'autres détails sur l'estimation de votre VO2 max., y compris votre âge physique. Votre âge physique vous permet de comparer votre condition physique avec celle d'autres personnes du même sexe et du même âge que vous. Plus vous vous entraînez et plus votre âge physique a des chances de baisser avec le temps.

Les données et analyses de la VO2 max. sont fournies avec autorisation par The Cooper Institute® . Pour en savoir plus, consultez l'annexe (*[Notes standard de la VO2 max.](#page-15-0)*, page 12) et rendez-vous sur le site [www.CooperInstitute.org.](http://www.CooperInstitute.org)

#### **Consultation de l'estimation de votre VO2 max.**

Pour pouvoir afficher une estimation de votre VO2 max., l'appareil nécessite des données de fréquence cardiaque mesurées au poignet ainsi que les données d'une marche chronométrée de 15 minutes.

- **1** Maintenez la pression sur l'écran tactile pour afficher le menu.
- **2** Sélectionnez **.**

Si vous avez déjà enregistré une marche rapide chronométrée de 15 minutes, l'estimation de votre VO2 max. s'affiche. L'appareil affiche la date de la dernière estimation de votre VO2 max. L'appareil met à jour l'estimation de votre VO2 max. chaque fois que vous terminez une course ou une marche chronométrées.

**3** Si besoin, suivez les instructions à l'écran pour obtenir votre VO2 max.

Un message s'affiche lorsque le test est terminé.

# **Horloge**

# **Utilisation du chronomètre**

- **1** Maintenez la pression sur l'écran tactile pour afficher le menu.
- **2** Sélectionnez  $\oslash$  >  $\oslash$ .
- **3** Appuyez deux fois sur l'écran tactile pour démarrer le chronomètre.
- **4** Appuyez deux fois sur l'écran tactile pour arrêter le chronomètre.
- **5** Si besoin, sélectionnez **C** pour réinitialiser le chronomètre.

# **Démarrage du compte à rebours**

- **1** Maintenez la pression sur l'écran tactile pour afficher le menu.
- **2** Sélectionnez  $\oslash$  >  $\odot$ .
- **3** Sélectionnez ▲ ou ▼ pour régler le compte à rebours.
- **4** Appuyez au centre de l'écran tactile pour sélectionner la durée et passer à l'écran suivant.
- **5** Sélectionnez pour démarrer le chrono.
- **6** Sélectionnez pour arrêter le chronomètre.

# **Utilisation du réveil**

- **1** Définissez la fréquence et l'heure du réveil sur votre compte Garmin Connect (*[Paramètres de l'appareil dans votre compte](#page-11-0) [Garmin Connect](#page-11-0)*, page 8).
- **2** Sur l'appareil vívomove HR, maintenez l'écran tactile enfoncé pour afficher le menu.
- **3** Sélectionnez  $\mathcal{D}$  >  $\mathcal{D}$ .
- **4** Faites glisser votre doigt pour faire défiler les alarmes.
- **5** Sélectionnez une alarme pour l'activer ou la désactiver.

# **Fonctionnalités Bluetooth connectées**

L'appareil vívomove HR offre plusieurs fonctionnalités Bluetooth connectées pour votre appareil mobile compatible avec l'application Garmin Connect Mobile.

- **Notifications** : vous informe des notifications en provenance de votre smartphone, comme les appels, les SMS et les mises à jour des réseaux sociaux, en fonction des paramètres de notification de votre smartphone.
- **Bulletins météo** : affiche la température actuelle et les prévisions météo provenant de votre smartphone.
- **Fonctions musique** : permet de contrôler le lecteur de musique sur votre smartphone.
- **Trouver mon téléphone** : localise votre smartphone égaré qui est couplé avec votre appareil vívomove HR et actuellement à sa portée.
- **Rechercher mon périphérique** : localise votre appareil vívomove HR égaré qui est couplé avec votre smartphone et actuellement à sa portée.
- **Téléchargements d'activité** : envoie automatiquement votre activité à l'application Garmin Connect Mobile à l'ouverture de l'application.
- **Mises à jour logicielles** : votre appareil télécharge et installe la dernière mise à jour logicielle via une connexion sans fil.

# **Affichage des notifications**

- Lorsqu'une notification apparaît sur votre appareil, sélectionnez une option :
	- Touchez l'écran tactile pour sélectionner ▼ et afficher la notification en entier.
	- Sélectionnez  $\mathsf{\mathbf{\times}}$  pour ignorer la notification.
- Lorsqu'un appel entrant apparaît sur votre appareil, sélectionnez une option :

**REMARQUE :** les options disponibles dépendent de votre smartphone.

- Sélectionnez ↓ pour accepter l'appel sur votre smartphone.
- Sélectionnez « pour refuser l'appel ou passer en silencieux.
- Afin d'afficher toutes les notifications, faites glisser votre doigt sur l'écran pour afficher le widget de notification, touchez l'écran tactile et sélectionnez une option :
	- Faites glisser votre doigt pour faire défiler les notifications.
	- Sélectionnez une notification, puis ▼ pour afficher la notification en entier.
	- Sélectionnez une notification, puis **★** pour ignorer la notification.

# **Gestion des notifications**

Vous pouvez utiliser votre smartphone compatible pour gérer les notifications qui s'affichent sur votre appareil vívomove HR.

<span id="page-9-0"></span>Sélectionnez une option :

- Si vous utilisez un appareil Apple® , utilisez les paramètres du centre de notification de votre smartphone pour sélectionner les éléments à afficher sur l'appareil.
- Si vous utilisez un appareil Android™, utilisez les paramètres de l'application Garmin Connect Mobile afin de sélectionner les éléments à afficher sur l'appareil.

# **Localisation d'un smartphone égaré**

Vous pouvez utiliser cette fonctionnalité pour localiser un smartphone égaré couplé via la technologie sans fil Bluetooth actuellement à sa portée.

- **1** Maintenez la pression sur l'écran tactile pour afficher le menu.
- **2** Sélectionnez &

L'appareil vívomove HR commence à rechercher votre smartphone couplé. Votre smartphone émet une alerte sonore, la force du signal Bluetooth s'affiche sur l'écran de l'appareil vívomove HR. La force du signal Bluetooth augmente à mesure que vous vous rapprochez de votre smartphone.

# **Utilisation du mode Ne pas déranger**

Vous pouvez utiliser le mode Ne pas déranger pour désactiver les notifications, les gestes et les alertes, par exemple quand vous dormez ou que vous regardez un film.

**REMARQUE :** sur votre compte Garmin Connect, vous pouvez régler votre appareil pour qu'il passe automatiquement en mode Ne pas déranger pendant vos heures de sommeil habituelles. Vous pouvez régler vos heures de sommeil habituelles dans les paramètres utilisateur de votre compte Garmin Connect.

- **1** Maintenez la pression sur l'écran tactile pour afficher le menu.
- **2** Sélectionnez  $\left(\frac{1}{2}\right)$  pour activer le mode Ne pas déranger. s'affiche sur l'écran heure.
- **3** Maintenez votre doigt appuyé sur l'écran tactile, puis sélectionnez > > **Désactivé** pour désactiver le mode Ne pas déranger.

# **Historique**

Votre appareil stocke 14 jours de données de suivi des activités et de données de fréquence cardiaque, et jusqu'à sept activités chronométrées. Vous pouvez afficher vos sept dernières activités chronométrées sur votre appareil. Vous pouvez synchroniser vos données afin d'afficher les activités non chronométrées, les données de suivi des activités et les données de fréquence cardiaque dans votre compte Garmin Connect (*Synchronisation des données avec l'application Garmin Connect Mobile*, page 6) (*Synchronisation de vos données avec votre ordinateur*, page 6).

Lorsque la mémoire de l'appareil est saturée, les données les plus anciennes sont écrasées.

# **Affichage de l'historique**

- **1** Maintenez la pression sur l'écran tactile pour afficher le menu.
- **2** Sélectionnez  $\Box$ .
- **3** Sélectionnez une activité.

# **Garmin Connect**

Vous pouvez communiquer avec vos amis sur votre compte Garmin Connect. Garmin Connect vous procure les outils nécessaires pour suivre, analyser et partager vos activités ainsi que pour encourager vos amis. Enregistrez vos activités quotidiennes telles que vos courses, marches, randonnées et

bien plus encore. Pour créer un compte gratuit, rendez-vous sur [www.garminconnect.com/start](http://www.garminconnect.com/start).

- **Suivi de votre progression** : vous pouvez suivre vos pas quotidiens, participer à une rencontre sportive amicale avec vos contacts et réaliser vos objectifs.
- **Analyse de vos données** : vous pouvez afficher des informations plus précises sur votre activité, y compris la durée, la distance, les calories brûlées, ainsi que d'autres rapports personnalisables.

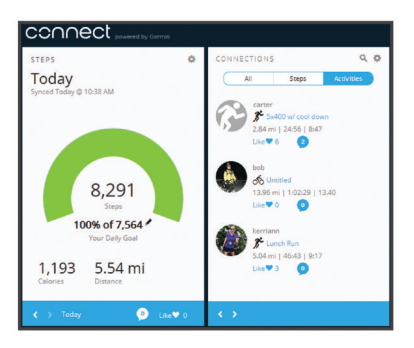

- **Partage de vos activités** : vous pouvez communiquer avec des amis et suivre leurs activités, ou publier des liens vers vos activités sur vos réseaux sociaux préférés.
- **Gestion de vos paramètres** : vous pouvez personnaliser les paramètres de votre appareil et les paramètres utilisateur sur votre compte Garmin Connect.

#### **Garmin Move IQ™**

La fonction Move IQ détecte automatiquement les activités telles que la marche, la course à pied, le vélo, la natation ou le vélo elliptique, pendant au moins 10 minutes. Vous pouvez voir le type d'événement ainsi que sa durée sur votre ligne du temps Garmin Connect, mais ces événements ne s'affichent pas dans votre liste d'activités, vos aperçus ou vos flux. La fonction Move IQ peut démarrer automatiquement une activité chronométrée de marche ou de course à pied. Celle-ci s'affiche alors dans votre liste d'activités. Vous pouvez afficher la totalité des détails relatifs à vos activités chronométrées sur votre compte Garmin Connect.

# **Synchronisation des données avec l'application Garmin Connect Mobile**

Votre appareil synchronise automatiquement vos données avec l'application Garmin Connect Mobile chaque fois que vous ouvrez l'application. Régulièrement, votre appareil synchronise automatiquement vos données avec l'application Garmin Connect Mobile. Vous pouvez également synchroniser manuellement vos données à tout moment.

- **1** Approchez votre appareil de votre smartphone.
- **2** Ouvrez l'application Garmin Connect Mobile.

**ASTUCE :** vous pouvez laisser l'application ouverte ou la faire passer en arrière-plan.

- **3** Maintenez la pression sur l'écran tactile pour afficher le menu.
- 4 Sélectionnez  $\mathcal{C}$ .
- **5** Patientez pendant la synchronisation de vos données.
- **6** Consultez vos données actuelles dans l'application Garmin Connect Mobile.

# **Synchronisation de vos données avec votre ordinateur**

Avant de pouvoir synchroniser vos données avec l'application Garmin Connect sur votre ordinateur, vous devez installer l'application Garmin Express™ (*[Configuration de Garmin](#page-10-0) Express*[, page 7\)](#page-10-0).

- <span id="page-10-0"></span>**1** Connectez l'appareil à votre ordinateur à l'aide du câble USB.
- **2** Ouvrez Garmin Express l'application.
- L'appareil passe en mode stockage de grande capacité.
- **3** Suivez les instructions présentées à l'écran.
- **4** Affichez vos données sur votre compte Garmin Connect.

#### **Configuration de Garmin Express**

- **1** Connectez l'appareil à votre ordinateur à l'aide d'un câble USB.
- **2** Rendez-vous sur [www.garmin.com/express.](http://www.garmin.com/express)
- **3** Suivez les instructions présentées à l'écran.

# **Personnalisation de l'appareil**

# **Paramètres du moniteur de fréquence cardiaque au poignet**

Maintenez la pression sur l'écran tactile pour afficher le menu et sélectionnez $\heartsuit$ .

- $\heartsuit$ : permet d'activer ou de désactiver le moniteur de fréquence cardiaque au poignet. Vous pouvez utiliser l'option Activ. seul. pour n'utiliser le moniteur de fréquence cardiaque que pendant les activités chronométrées.
- : permet de démarrer la diffusion des données de fréquence cardiaque vers les appareils Garmin couplés (*[Diffusion de la](#page-7-0) [fréquence cardiaque aux Garmin](#page-7-0)® appareils*, page 4).

# **Paramètres de l'appareil**

Vous pouvez personnaliser certains paramètres sur votre appareil vívomove HR. Des paramètres supplémentaires peuvent être personnalisés dans votre compte Garmin Connect.

Maintenez la pression sur l'écran tactile pour afficher le menu et sélectionnez ...

- : permet de coupler votre smartphone et de régler les paramètres Bluetooth (*Paramètres Bluetooth*, page 7).
- : permet de régler les paramètres d'affichage (*Paramètres d'affichage*, page 7).
- : permet de paramétrer l'affichage de l'heure au format 12 heures ou 24 heures, de définir l'heure manuellement (*Réglage manuel de l'heure*, page 7) et d'étalonner les aiguilles de la montre (*[Étalonnage des aiguilles de la montre](#page-13-0)*, [page 10\)](#page-13-0).
- $\frac{1}{2}$ : active et désactive le suivi des activités et l'alarme invitant à bouger.
- : permet de régler les paramètres système (*Paramètres système*, page 7).

#### **Paramètres Bluetooth**

Maintenez la pression sur l'écran tactile pour afficher le menu et sélectionnez  $\ddot{\otimes}$  >  $\mathcal{X}$ . Votre statut de connexion Bluetooth s'affiche.

- t: active et désactive la technologie sans fil Bluetooth.
	- **REMARQUE :** les autres paramètres Bluetooth apparaissent uniquement lorsque la technologie sans fil Bluetooth est activée.
- : permet d'activer les notifications téléphoniques depuis votre smartphone compatible. Vous pouvez utiliser l'option App seuls pour afficher les notifications relatives aux appels entrants uniquement.
- **Coupler** : vous permet de coupler votre appareil avec un smartphone compatible Bluetooth. Ce paramètre vous permet d'utiliser les fonctions connectées Bluetooth à l'aide de l'application Garmin Connect Mobile, notamment les notifications et les chargements d'activités dans Garmin Connect.

### **Paramètres d'affichage**

Maintenez la pression sur l'écran tactile pour afficher le menu et sélectionnez @ >  $\circ$ .

**Luminosité** : règle le niveau de luminosité de l'écran. Vous pouvez sélectionner l'option Auto pour régler la luminosité automatiquement, selon la luminosité ambiante. Vous pouvez sélectionner  $\triangle$  ou  $\nabla$  pour ajuster manuellement le niveau de luminosité.

**REMARQUE :** plus la luminosité de l'écran est élevée, plus la batterie se décharge rapidement.

**Temporis.** : permet de définir le délai au bout duquel l'écran s'éteint.

**REMARQUE :** plus le délai est long, plus l'autonomie de la batterie est courte.

**Mouvement** : permet à l'écran de s'activer en fonction des gestes de votre poignet. Les gestes incluent le fait de tourner votre poignet vers vous pour regarder l'appareil. Vous pouvez utiliser l'option Activ. seul. pour n'utiliser les gestes que pendant les activités chronométrées.

#### **Réglage manuel de l'heure**

Par défaut, l'heure est réglée automatiquement lorsque l'appareil vívomove HR est couplé à un smartphone.

- **1** Maintenez la pression sur l'écran tactile pour afficher le menu.
- 2 Sélectionnez  $\circledcirc$  >  $\circledcirc$  > Réglage h. > Manuel.
- **3** Sélectionnez ▲ ou ▼ pour régler l'heure et la date.
- **4** Sélectionnez l'heure ou la date pour passer à l'écran suivant.

#### **Paramètres système**

Maintenez la pression sur l'écran tactile pour afficher le menu et sélectionnez @ > ...

**Vibration** : permet de définir le niveau de vibration.

**REMARQUE :** plus le niveau de vibration est élevé, plus la batterie se décharge rapidement.

**Poignet** : permet de choisir le poignet utilisé pour le port de l'appareil.

**REMARQUE :** ce paramètre est utilisé pour les entraînements de musculation et les gestes.

**Langue** : définit la langue de l'appareil.

**REMARQUE :** sélectionnez le code à deux lettres qui correspond à votre langue.

- **Unités** : permet de régler la distance affichée sur l'appareil au format kilomètres ou miles.
- **Info produit** : affiche l'ID de l'appareil, la version du logiciel, les informations réglementaires, le contrat de licence et le niveau de la batterie en pourcentage (*[Affichage des informations sur](#page-11-0) [l'appareil](#page-11-0)*, page 8).
- **Restaurer régl. déf.** : vous permet de rétablir tous les réglages d'usine des données d'utilisateur et des paramètres (*[Restauration de tous les paramètres par défaut](#page-14-0)*, page 11).

# **Paramètres Garmin Connect**

Vous pouvez personnaliser les paramètres de l'appareil, les paramètres des profils d'activité et les paramètres utilisateur sur votre compte Garmin Connect. Vous pouvez également personnaliser certains paramètres sur votre appareil vívomove HR.

- Dans le menu des paramètres de l'application Garmin Connect Mobile, sélectionnez **Appareils Garmin**, puis sélectionnez votre appareil.
- Dans le widget de l'appareil de l'application Garmin Connect, sélectionnez **Paramètres de l'appareil**.

Après avoir personnalisé les paramètres, synchronisez vos données pour appliquer les modifications à votre appareil

<span id="page-11-0"></span>(*[Synchronisation des données avec l'application Garmin](#page-9-0)  [Connect Mobile](#page-9-0)*, page 6) (*[Synchronisation de vos données avec](#page-9-0) [votre ordinateur](#page-9-0)*, page 6).

#### **Paramètres de l'appareil dans votre compte Garmin Connect**

Sur votre compte Garmin Connect, sélectionnez **Paramètres de l'appareil**.

- **Suivi des activités** : permet d'activer ou de désactiver les fonctions de suivi des activités, comme l'alarme invitant à bouger.
- **Alarmes** : définit la fréquence et l'heure du réveil pour votre appareil. Vous pouvez définir jusqu'à huit alarmes différentes.

**Détection automatique d'activité** : permet d'activer ou de désactiver les événements Move IQ. Vous pouvez indiquer le délai avant que l'appareil démarre automatiquement le chronomètre pour chaque activité spécifique.

**REMARQUE :** ce paramètre réduit l'autonomie de la batterie.

- **Geste** : permet au rétroéclairage de s'activer en fonction des gestes de votre poignet. Les gestes incluent le fait de tourner votre poignet vers vous pour regarder l'appareil.
- **Widget Coup d'œil** : permet de choisir un cadran de montre.
- **Widget accueil** : permet de définir le widget qui s'affiche après une certaine période d'inactivité.
- **Langue** : définit la langue de l'appareil.
- **Format d'heure** : permet de définir si vous souhaitez que l'heure soit affichée au format 12 heures ou 24 heures sur l'appareil.
- **Temporisation** : permet de définir le délai au bout duquel le rétroéclairage sera désactivé.

**REMARQUE :** plus le délai de temporisation est long, plus l'autonomie de la batterie est courte.

- **Unités** : permet de régler la distance affichée sur l'appareil au format kilomètres ou miles.
- **Widgets visibles** : permet de personnaliser les widgets qui apparaissent sur votre appareil.
- **Poignet utilisé** : permet de choisir le poignet utilisé pour le port de l'appareil.

**REMARQUE :** ce paramètre est utilisé pour les entraînements de musculation et les gestes.

#### **Paramètres utilisateur dans votre compte Garmin Connect**

Sur votre compte Garmin Connect, sélectionnez **Paramètres utilisateur**.

- **Longueur de pas personnalisée** : permet à votre appareil de calculer plus précisément la distance parcourue à l'aide de la longueur personnalisée de votre pas. Vous pouvez entrer une distance connue et le nombre de pas requis pour couvrir la distance, après quoi Garmin Connect calcule votre longueur de pas.
- **Étages gravis chaque jour** : permet d'entrer un objectif quotidien de nombre d'étages à gravir.
- **Nombre de pas quotidiens** : vous permet d'entrer votre objectif de marche quotidien. Vous pouvez utiliser le paramètre Objectif automatique pour laisser l'appareil déterminer votre objectif de pas automatiquement.
- **Zones de fréquence cardiaque** : vous permet d'estimer votre fréquence cardiaque maximum et de déterminer les zones de fréquence cardiaque personnalisées.
- **Informations personnelles** : permet d'entrer des données personnelles, comme votre date de naissance, votre sexe, votre taille et votre poids.

**Sommeil** : permet d'entrer vos heures de sommeil habituelles.

**Minutes intensives chaque semaine** : vous permet d'entrer un objectif hebdomadaire en nombre de minutes consacrées à des activités d'intensité modérée à soutenue.

#### **Paramètres des profils d'activité sur votre compte Garmin Connect**

Sur votre compte Garmin Connect, sélectionnez **Options d'activité**, puis choisissez un type d'activité.

- **Alertes du mode activité** : vous permet de personnaliser les alertes du mode activité, comme des alertes récurrentes et des alertes de fréquence cardiaque. Vous pouvez configurer votre appareil de façon à ce qu'il vous avertisse quand votre fréquence cardiaque passe en dessus ou en dessous d'une zone cible ou d'une valeur de votre choix. Vous pouvez sélectionner une zone de fréquence cardiaque existante ou définir une zone personnalisée.
- **Auto Lap** : Permet à votre appareil de marquer automatiquement chaque kilomètre ou mile, en fonction de l'unité de distance choisie (*[Marquage de circuits](#page-7-0)*, page 4).
- **Détection automatique de série** : permet à votre appareil de démarrer et d'arrêter des séries d'exercices automatiquement pendant une activité de musculation.
- **Champs de données** : permet de personnaliser les écrans de données qui s'affichent pendant une activité chronométrée.

# **Informations sur l'appareil**

# **Caractéristiques techniques**

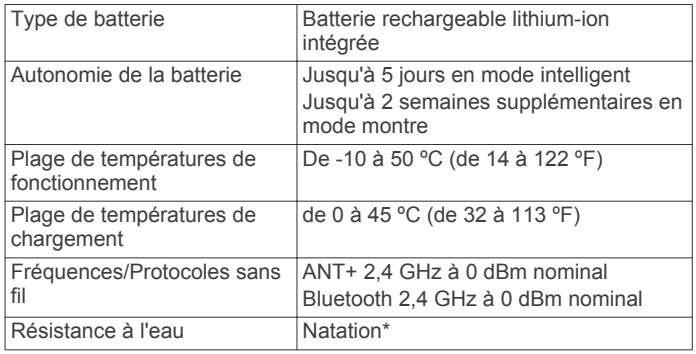

\*Pour plus d'informations, rendez-vous sur [www.garmin.com](http://www.garmin.com/waterrating) [/waterrating.](http://www.garmin.com/waterrating)

#### **Affichage des informations sur l'appareil**

Vous pouvez afficher l'ID de l'appareil, la version du logiciel, les informations réglementaires et le niveau de la batterie en pourcentage.

- **1** Maintenez la pression sur l'écran tactile pour afficher le menu.
- **2** Sélectionnez  $\otimes$  >  $\mathcal{P}$  > Info produit.
- **3** Balayez l'écran pour afficher plus d'informations.

# **Chargement de l'appareil**

#### **AVERTISSEMENT**

Cet appareil contient une batterie lithium-ion. Consultez le guide *Informations importantes sur le produit et la sécurité* inclus dans l'emballage du produit pour prendre connaissance des avertissements et autres informations sur le produit.

#### *AVIS*

Pour éviter tout risque de corrosion, nettoyez et essuyez soigneusement les contacts et la surface environnante avant de charger l'appareil ou de le connecter à un ordinateur. Reportezvous aux instructions de nettoyage de l'annexe.

**1** Pincez les bords du clip de chargement  $\textcircled{1}$  pour ouvrir ses bras.

<span id="page-12-0"></span>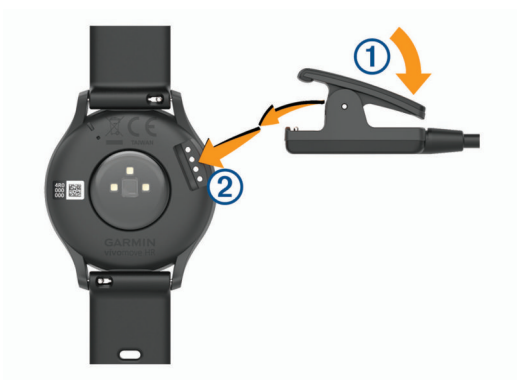

- **2** Alignez le clip avec les contacts 2 et relâchez ses bras.
- **3** Branchez le câble USB à une source d'alimentation.
- **4** Chargez complètement l'appareil.

#### **Conseils pour charger votre appareil**

• Connectez le chargeur de manière sécurisée à l'appareil afin de le recharger à l'aide du câble USB (*[Chargement de](#page-11-0) [l'appareil](#page-11-0)*, page 8).

Vous pouvez charger l'appareil en branchant le câble USB à un adaptateur secteur approuvé par Garmin à l'aide d'une prise murale standard ou d'un port USB de votre ordinateur. Le chargement d'une batterie complètement déchargée dure deux heures.

• Vous pouvez afficher le niveau de charge de la batterie en pourcentage sur l'écran d'informations de l'appareil (*[Affichage des informations sur l'appareil](#page-11-0)*, page 8).

# **Entretien du**

*AVIS* Evitez les chocs et les manipulations brusques qui risquent d'endommager l'appareil.

N'utilisez pas d'objet pointu pour nettoyer l'appareil.

N'utilisez jamais d'objet dur ou pointu sur l'écran tactile, car vous risqueriez de l'endommager.

Evitez d'utiliser des nettoyants chimiques, des solvants ou des répulsifs contre les insectes pouvant endommager les parties en plastique et les finitions.

Rincez soigneusement l'appareil à l'eau claire après chaque utilisation dans l'eau chlorée ou salée, et après chaque contact avec de la crème solaire, des produits de beauté, de l'alcool ou d'autres produits chimiques. Un contact prolongé avec ces substances peut endommager le boîtier.

Ne mouillez pas le bracelet en cuir. Evitez de nager ou de vous doucher avec le bracelet en cuir. L'immersion dans l'eau peut endommager le bracelet en cuir.

Ne placez pas l'appareil dans des environnements où la température est très élevée, comme un sèche-linge.

Pour éviter tout dommage permanent, ne conservez pas l'appareil à un endroit où il pourrait être exposé de manière prolongée à des températures extrêmes.

#### **Nettoyage de l'appareil**

La moindre particule de sueur ou de moisissure peut entraîner la corrosion des contacts électriques lorsqu'ils sont connectés à un chargeur. La corrosion peut empêcher le chargement et le transfert de données.

*AVIS*

- **1** Nettoyez l'appareil à l'aide d'un chiffon humecté d'un détergent non abrasif.
- **2** Essuyez l'appareil.

Après le nettoyage, laissez bien sécher l'appareil.

**ASTUCE :** pour plus d'informations, consultez la page [www.garmin.com/fitandcare.](http://www.garmin.com/fitandcare)

#### **Nettoyage des bracelets en cuir**

- **1** Essuyez les bracelets en cuir à l'aide d'un chiffon sec.
- **2** Utilisez du baume pour cuir pour nettoyer les bracelets en cuir.

# **Remplacement des bracelets**

L'appareil est compatible avec les bracelets de 20 mm de large. Rendez-vous sur le site [buy.garmin.com](http://buy.garmin.com) ou contactez votre revendeur Garmin pour plus d'informations sur les accessoires en option.

**1** Faites glisser le poussoir  $\textcircled{1}$  sur l'extrémité du bracelet pour retirer ce dernier.

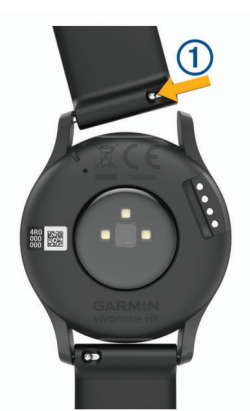

- **2** Insérez un côté de l'extrémité du nouveau bracelet dans l'appareil.
- **3** Faites glisser le poussoir et alignez l'extrémité du bracelet avec l'autre côté de l'appareil.
- **4** Répétez les étapes 1 à 3 pour remplacer l'autre moitié du bracelet.

# **Dépannage**

### **Mon smartphone est-il compatible avec mon appareil ?**

L'appareil vívomove HR est compatible avec les smartphones utilisant la technologie sans fil Bluetooth Smart.

Consultez le site [www.garmin.com/ble](http://www.garmin.com/ble) pour plus d'informations sur la compatibilité.

### **Mon téléphone ne se connecte pas à l'appareil**

- Placez l'appareil à portée de votre smartphone.
- Si vos appareils sont déjà couplés, désactivez le Bluetooth sur les deux appareils, puis réactivez-le.
- Si vos appareils ne sont pas couplés, activez la technologie sans fil Bluetooth sur votre smartphone.
- Sur votre smartphone, ouvrez l'application Garmin Connect Mobile, sélectionnez **ou ···**, puis sélectionnez **Appareils Garmin** > **Ajouter un appareil** pour entrer en mode couplage.
- Sur votre appareil, maintenez l'écran tactile enfoncé pour afficher le menu, puis sélectionnez  $\hat{\otimes}$  >  $\mathcal{C}$  > Coupler pour entrer en mode couplage.

# **Suivi des activités**

Pour en savoir plus sur la précision du suivi des activités, rendez-vous sur [garmin.com/ataccuracy.](http://garmin.com/ataccuracy)

#### <span id="page-13-0"></span>**Le nombre de mes pas semble erroné**

Si le nombre de vos pas vous semble erroné, essayez de suivre les conseils suivants.

- Portez l'appareil sur votre poignet non dominant.
- Placez votre appareil dans l'une de vos poches lorsque vous utilisez une poussette ou une tondeuse à gazon.
- Placez votre appareil dans l'une de vos poches lorsque vous utilisez activement vos mains ou vos bras uniquement.

**REMARQUE :** l'appareil peut interpréter certaines actions répétitives comme des pas : faire la vaisselle, plier du linge, ou encore taper dans ses mains.

#### **Le nombre de pas affiché sur mon appareil ne correspond pas à celui affiché dans mon compte Garmin Connect**

Le nombre de pas affiché dans votre compte Garmin Connect est mis à jour lorsque vous synchronisez votre appareil.

- **1** Sélectionnez une option :
	- Synchronisez le nombre de vos pas à l'aide de l'application Garmin Connect (*[Synchronisation de vos](#page-9-0) [données avec votre ordinateur](#page-9-0)*, page 6).
	- Synchronisez le nombre de vos pas à l'aide de l'application Garmin Connect Mobile (*[Synchronisation des](#page-9-0) [données avec l'application Garmin Connect Mobile](#page-9-0)*, [page 6\)](#page-9-0).
- **2** Patientez pendant que l'appareil synchronise vos données. La synchronisation peut prendre plusieurs minutes.

**REMARQUE :** si vous actualisez l'application Garmin Connect Mobile ou l'application Garmin Connect, vos données ne seront pas synchronisées et le nombre de vos pas ne sera pas mis à jour.

#### **Mon niveau d'effort ne s'affiche pas**

Pour que votre appareil puisse détecter votre niveau d'effort, vous devez activer le moniteur de fréquence cardiaque au poignet.

L'appareil analyse la variabilité de votre fréquence cardiaque tout au long de la journée pendant vos périodes d'inactivité pour déterminer votre niveau d'effort. L'appareil ne détermine pas votre niveau d'effort pendant les activités chronométrées.

Si votre écran affiche des barres obliques au lieu du niveau d'effort, cessez toute activité et attendez que votre appareil mesure la variabilité de votre fréquence cardiaque.

#### **Mes minutes intensives clignotent**

Lorsque vous faites de l'exercice à un niveau d'intensité correspondant à votre objectif de minutes intensives, les minutes intensives se mettent à clignoter.

Pratiquez votre activité pendant au moins 10 minutes de suite, à un niveau modéré ou intensif.

#### **Le nombre d'étages gravis semble erroné**

Votre appareil utilise un baromètre interne pour mesurer les modifications d'altitude à mesure que vous gravissez des étages. Un étage gravi équivaut à 3 m (10 pi).

- Montez les marches une par une, sans vous tenir à la rambarde.
- En cas de vent, couvrez l'appareil avec votre manche ou votre veste, car les rafales de vent peuvent perturber les mesures.

### **Astuces en cas de données de fréquence cardiaque inexactes**

Si les données de fréquence cardiaque manquent de fiabilité ou ne s'affichent pas, vous pouvez utiliser ces astuces.

• Nettoyez et séchez votre bras avant d'installer l'appareil.

- Evitez de mettre de la crème solaire, des lotions ou des répulsifs pour insectes sous l'appareil.
- Veillez à ne pas griffer le capteur de fréquence cardiaque situé à l'arrière de l'appareil.
- Portez l'appareil autour du poignet, au-dessus de l'os. L'appareil doit être suffisamment serré, mais rester confortable.
- Echauffez-vous 5 à 10 minutes et attendez que la fréquence cardiaque soit détectée avant de commencer votre activité. **REMARQUE :** dans les environnements froids, échauffezvous à l'intérieur.
- Rincez l'appareil à l'eau claire après chaque entraînement.
- Pour vos entraînements, utilisez un bracelet en silicone.

### **Mon appareil n'affiche pas l'heure exacte**

L'appareil met à jour l'heure et la date chaque fois que vous synchronisez votre appareil avec un ordinateur ou un appareil portable. Vous devez synchroniser votre appareil pour afficher l'heure correcte lorsque vous changez de fuseau horaire, et pour mettre à jour l'heure d'été.

Si les aiguilles de la montre n'indiquent pas la même heure que l'horloge numérique, procédez à l'étalonnage manuel des aiguilles (*Étalonnage des aiguilles de la montre*, page 10).

- **1** Vérifiez que votre ordinateur ou appareil portable affiche l'heure locale correcte.
- **2** Sélectionnez une option :
	- Synchronisez votre appareil avec un ordinateur (*[Synchronisation de vos données avec votre ordinateur](#page-9-0)*, [page 6](#page-9-0)).
	- Synchronisez votre appareil avec un appareil mobile (*[Synchronisation des données avec l'application Garmin](#page-9-0)  [Connect Mobile](#page-9-0)*, page 6).

L'heure et la date sont automatiquement mises à jour.

#### **Étalonnage des aiguilles de la montre**

Si les aiguilles de la montre n'indiquent pas la même heure que l'horloge numérique, procédez à l'étalonnage manuel des aiguilles.

- **1** Maintenez la pression sur l'écran tactile pour afficher le menu.
- **2** Sélectionnez  $\circledS > \circledS$  **> Étalonner les aiguilles**.
- **3** Appuyez sur **(** ou **)** jusqu'à ce que l'aiguille des minutes atteigne la position 12 h.
- **4** Sélectionnez ✔.
- **5** Appuyez sur (ou ) jusqu'à ce que l'aiguille des heures atteigne la position 12 h.
- **6** Sélectionnez **Terminé**.

#### **Optimisation de l'autonomie de la batterie**

- Diminuez la luminosité et la temporisation de l'écran (*[Paramètres d'affichage](#page-10-0)*, page 7).
- Désactivez les gestes du poignet (*[Paramètres d'affichage](#page-10-0)*, [page 7](#page-10-0)).
- Dans les paramètres de centre de notification de votre smartphone, limitez le nombre de notifications qui s'affichent sur votre appareil vívomove HR (*[Gestion des notifications](#page-8-0)*, [page 5](#page-8-0)).
- Désactivez les Smart Notifications (*[Paramètres Bluetooth](#page-10-0)*, [page 7](#page-10-0)).
- Désactivez la technologie sans fil Bluetooth lorsque vous n'utilisez pas les fonctions connectées (*[Paramètres](#page-10-0)  [Bluetooth](#page-10-0)*, page 7).
- <span id="page-14-0"></span>• Arrêtez la diffusion des données de fréquence cardiaque vers les appareils Garmin couplés (*[Diffusion de la fréquence](#page-7-0) [cardiaque aux Garmin](#page-7-0)® appareils*, page 4).
- Désactivez le moniteur de fréquence cardiaque au poignet (*[Paramètres du moniteur de fréquence cardiaque au poignet](#page-10-0)*, [page 7\)](#page-10-0).

**REMARQUE :** le moniteur de fréquence cardiaque au poignet sert à calculer les minutes d'intensité soutenue, la VO2 max., le niveau d'effort et les calories brûlées.

# **L'écran de mon appareil est à peine visible à l'extérieur**

L'appareil détecte la luminosité ambiante automatiquement et règle le rétroéclairage pour optimiser l'autonomie de la batterie. En plein soleil, l'écran devient plus lumineux, mais il peut quand même être difficile à lire. La fonction de détection automatique des activités peut être utile lors que vous pratiquez des activités en plein air (*[Paramètres de l'appareil dans votre compte Garmin](#page-11-0) [Connect](#page-11-0)*, page 8).

# **Restauration de tous les paramètres par défaut**

Vous pouvez restaurer tous les paramètres de l'appareil tels qu'ils ont été configurés en usine.

**REMARQUE :** cette opération a pour effet d'effacer toutes les informations saisies par l'utilisateur, ainsi que l'historique d'activités.

- **1** Maintenez la pression sur l'écran tactile pour afficher le menu.
- **2** Sélectionnez  $\otimes$  >  $\mathcal{P}$  > **Restaurer régl. déf.** >  $\checkmark$ .

# **Mises à jour produit**

Sur votre ordinateur, installez Garmin Express [\(www.garmin.com/express](http://www.garmin.com/express)). Sur votre smartphone, installez l'application Garmin Connect Mobile.

Ceci vous permet d'accéder facilement aux services suivants pour les appareils Garmin :

- Mises à jour logicielles
- Téléchargements de données sur Garmin Connect
- Enregistrement du produit

# **Mise à jour le logiciel avec Garmin Express**

Afin de pouvoir mettre à jour le logiciel de l'appareil, vous devez disposer d'un compte Garmin Connect et télécharger puis installer l'application Garmin Express.

- **1** Connectez l'appareil à votre ordinateur à l'aide du câble USB. Lorsqu'une nouvelle version du logiciel est disponible. Garmin Express l'envoie sur votre appareil.
- **2** Déconnectez l'appareil de votre ordinateur. L'appareil vous invite à mettre à jour le logiciel.
- **3** Sélectionnez une option.

# **Mise à jour du logiciel à l'aide de Garmin Connect Mobile**

Afin de pouvoir mettre à jour le logiciel de l'appareil avec l'application Garmin Connect Mobile, vous devez disposer d'un compte Garmin Connect et coupler l'appareil avec un smartphone compatible (*[Mise sous tension et paramétrage de](#page-4-0) [l'appareil](#page-4-0)*, page 1).

Synchronisez votre appareil avec l'application Garmin Connect Mobile (*[Synchronisation des données avec](#page-9-0)  [l'application Garmin Connect Mobile](#page-9-0)*, page 6).

Lorsqu'une nouvelle version du logiciel est disponible, l'application Garmin Connect Mobile l'envoie

automatiquement sur votre appareil. La mise à jour s'installe quand vous n'utilisez pas activement l'appareil. A la fin de la mise à jour, votre appareil redémarre.

### **Informations complémentaires**

- Rendez-vous sur [www.support.garmin.com](http://www.support.garmin.com) pour profiter d'autres manuels, articles et mises à jour logicielles.
- Rendez-vous sur le site [www.garmin.com/intosports.](http://www.garmin.com/intosports)
- Rendez-vous sur le site [www.garmin.com/learningcenter.](http://www.garmin.com/learningcenter)
- Rendez-vous sur le site<http://buy.garmin.com>ou contactez votre revendeur Garmin pour plus d'informations sur les accessoires en option et sur les pièces de rechange.

# **Réparation de l'appareil**

Si vous avez besoin de faire réparer votre appareil, rendez-vous sur [support.garmin.com](http://support.garmin.com) afin d'en savoir plus sur la manière d'envoyer une demande de réparation au service d'assistance produit Garmin.

# **Annexe**

# **Objectifs physiques**

La connaissance de vos plages cardiaques peut vous aider à mesurer et à améliorer votre forme en comprenant et en appliquant les principes suivants.

- Votre fréquence cardiaque permet de mesurer l'intensité de l'effort avec fiabilité.
- En vous entraînant dans certaines plages cardiaques, vous pourrez améliorer vos capacité et résistance cardiovasculaires.
- En connaissant vos plages cardiaques, vous pouvez éviter le surentraînement et diminuer le risque de blessure.

Si vous connaissez votre fréquence cardiaque maximum, vous pouvez utiliser le tableau (*Calcul des zones de fréquence cardiaque*, page 11) pour déterminer la meilleure plage cardiaque correspondant à vos objectifs sportifs.

Si vous ne connaissez pas votre fréquence cardiaque maximum, utilisez l'un des calculateurs disponibles sur Internet. Certains centres de remise en forme et salles de sport peuvent proposer un test mesurant la fréquence cardiaque maximum. La fréquence cardiaque maximum par défaut correspond au chiffre 220 moins votre âge.

# **A propos des zones de fréquence cardiaque**

De nombreux athlètes utilisent les zones de fréquence cardiaque pour mesurer et augmenter leur résistance cardiovasculaire et améliorer leur forme physique. Une plage cardiaque est un intervalle défini de battements par minute. Les cinq zones de fréquence cardiaque couramment acceptées sont numérotées de 1 à 5, selon une intensité croissante. Généralement, les plages cardiaques sont calculées en fonction de pourcentages de votre fréquence cardiaque maximum.

# **Calcul des zones de fréquence cardiaque**

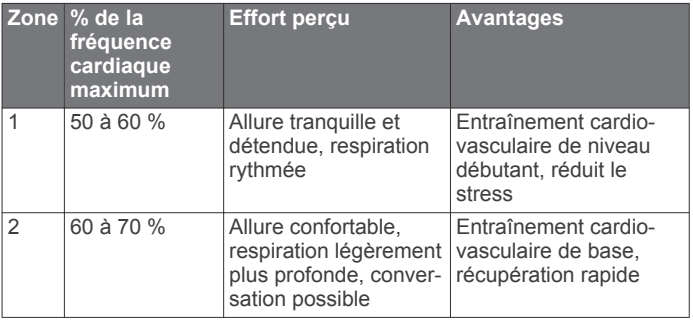

<span id="page-15-0"></span>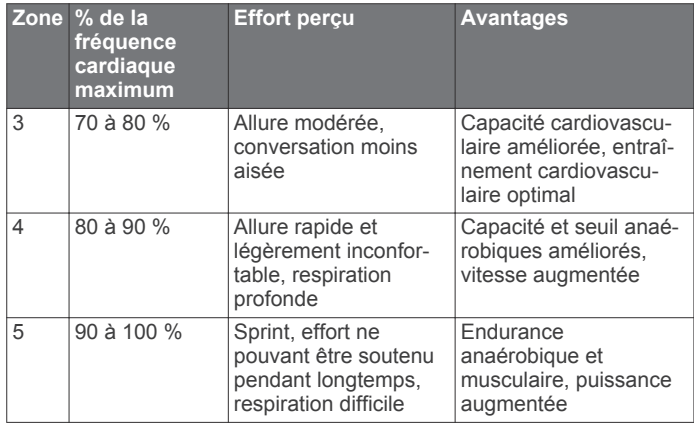

# **Notes standard de la VO2 max.**

Ce tableau montre les classifications standard des estimations de la VO2 max. par âge et par sexe.

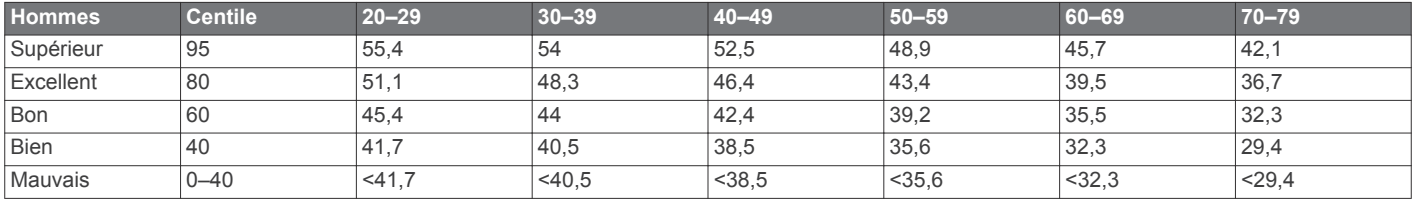

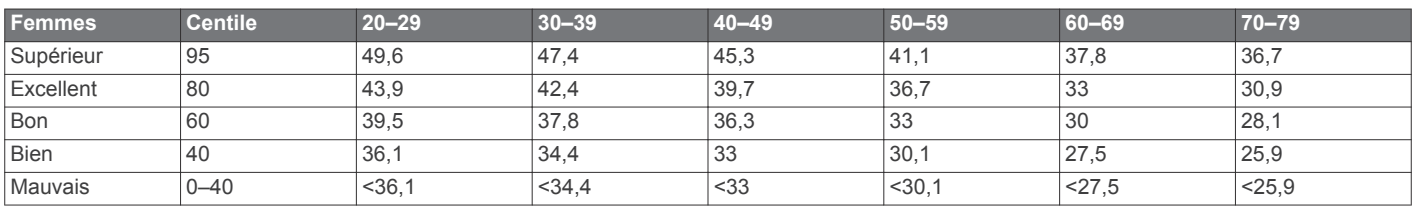

Données réimprimées avec l'autorisation de The Cooper Institute. Pour plus d'informations, rendez-vous sur le site [www.CooperInstitute.org.](http://www.CooperInstitute.org)

# **Licence BSD à 3 clauses**

Copyright © 2003-2010, Mark Borgerding

Tous droits réservés.

La redistribution et l'utilisation en formes source et binaire, avec ou sans modification, sont permises pourvu que les conditions suivantes soient respectées :

- Toute redistribution de code source doit être accompagnée de la mention de copyright susmentionnée, de la présente liste de conditions et de la clause de non-responsabilité cidessous.
- Toute redistribution en forme binaire doit contenir, dans la documentation l'accompagnant et/ou le matériel fourni, la mention de copyright susmentionnée, la présente liste de conditions et la clause de non-responsabilité ci-dessous.
- Le nom de l'auteur ou les noms de ses contributeurs ne sauraient être utilisés pour promouvoir des produits dérivés de ce logiciel sans autorisation écrite préalable.

CE LOGICIEL EST FOURNI PAR LES DETENTEURS DES DROITS D'AUTEUR ET LES CONTRIBUTEURS « EN L'ETAT » ET EST DEPOURVU DE TOUTES FORMES DE GARANTIES EXPRESSES OU TACITES, INCLUANT, SANS TOUTEFOIS S'Y LIMITER, LES GARANTIES IMPLICITES DE QUALITE MARCHANDE ET D'ADEQUATION A UN USAGE PARTICULIER. EN AUCUN CAS LES DETENTEURS DES DROITS D'AUTEUR ET LES CONTRIBUTEURS NE POURRONT ETRE TENUS POUR RESPONSABLE DE TOUT DOMMAGE DIRECT, INDIRECT, ACCESSOIRE, PARTICULIER OU CONSECUTIF NI D'AUCUN DOMMAGE-INTERET PUNITIF (INCLUANT, SANS TOUTEFOIS S'Y LIMITER, L'ACQUISITION DE PRODUITS OU SERVICES DE SUBSTITUTION, LA PERTE DE JOUISSANCE, DE DONNEES

OU DE BENEFICES, OU L'INTERRUPTION DES ACTIVITES), QUELLES QU'EN SOIENT LES CAUSES ET QUEL QUE SOIT LE TYPE DE RESPONSABILITE, CONTRACTUELLE, SANS FAUTE OU FONDEE SUR UN DELIT CIVIL (INCLUANT, SANS TOUTEFOIS S'Y LIMITER, LA NEGLIGENCE) LIES, D'UNE MANIERE OU D'UNE AUTRE, A L'UTILISATION DE CE LOGICIEL, MEME SI MENTION A ETE FAITE DE LA POSSIBILITE DE TELS DOMMAGES.

# **Index**

#### <span id="page-16-0"></span>**A**

accessoires **[11](#page-14-0)** activités **[3](#page-6-0), [4](#page-7-0)** alarmes **[5](#page-8-0)** alertes **[4](#page-7-0)** vibration **[6](#page-9-0)** applications **[5](#page-8-0)** smartphone **[1](#page-4-0)** Auto Lap **[4](#page-7-0), [8](#page-11-0)**

#### **B**

batterie **[8](#page-11-0)** chargement **[8,](#page-11-0) [9](#page-12-0)** optimisation **[7](#page-10-0), [8](#page-11-0), [10](#page-13-0)** bracelets **[9](#page-12-0)**

#### **C**

calorie **[2](#page-5-0)** alertes **[4](#page-7-0)** caractéristiques techniques **[8](#page-11-0)** chargement [8,](#page-11-0) [9](#page-12-0) chrono **[3](#page-6-0)** à rebours **[5](#page-8-0)** chronomètre **[5](#page-8-0)** circuits **[4](#page-7-0)** compte à rebours **[5](#page-8-0)** Connect IQ **[1](#page-4-0)** couplage capteurs ANT+ **[4](#page-7-0)** smartphone [1,](#page-4-0) [9](#page-12-0)

#### **D**

dépannage **[4,](#page-7-0) [9](#page-12-0) –[11](#page-14-0)** distance, alertes **[4](#page-7-0)** données stockage **[6](#page-9-0)** transfert **[6](#page-9-0)**

#### **E**

écran **[7](#page-10-0)** écran tactile **[1](#page-4-0)** écrans de données **[8](#page-11-0)** enregistrement d'activités **[3](#page-6-0)** étalonnage **[2](#page-5-0)**

#### **F**

fréquence cardiaque **[1](#page-4-0), [2](#page-5-0)** alertes **[4](#page-7-0)** couplage des capteurs **[4](#page-7-0)** moniteur **[7,](#page-10-0) [10](#page-13-0)** zones **[11](#page-14-0)**

#### **G**

Garmin Connect **[1,](#page-4-0) [6](#page-9-0) – [8,](#page-11-0) [11](#page-14-0)** Garmin Express **[7](#page-10-0)** mise à jour du logiciel **[11](#page-14-0)**

#### **H**

heure **[7](#page-10-0)** alertes **[4](#page-7-0)** heure du jour **[10](#page-13-0)** historique **[6](#page-9-0)** affichage **[6](#page-9-0)** transfert vers l'ordinateur **[6](#page-9-0)** horloge **[5](#page-8-0), [7](#page-10-0)**

#### **I**

ID de l'appareil **[8](#page-11-0)**

#### **L**

logiciel mise à jour **[11](#page-14-0)** version **[8](#page-11-0)**

#### **M**

menu **[1](#page-4-0)** minutes intensives **[2](#page-5-0)** Minutes intensives **[10](#page-13-0)** mises à jour, logiciel **[11](#page-14-0)** mode de stockage grande capacité **[6](#page-9-0)** mode montre **[1](#page-4-0)** mode sommeil **[3](#page-6-0)**

#### **N**

nettoyage de l'appareil **[9](#page-12-0)** niveau d'effort **[3](#page-6-0), [10](#page-13-0)** notifications **[2](#page-5-0), [5](#page-8-0)**

#### **O** objectifs **[2,](#page-5-0) [8](#page-11-0)**

#### **P**

paramètres **[7,](#page-10-0) [8,](#page-11-0) [11](#page-14-0)** appareil **[8](#page-11-0)** paramètres d'affichage **[7](#page-10-0)** paramètres système **[7](#page-10-0)** personnalisation de l'appareil **[7](#page-10-0)** pièces de rechange **[9](#page-12-0)**

### **R**

rétroéclairage **[6](#page-9-0), [7](#page-10-0)**

#### **S**

smartphone **[9](#page-12-0)** applications **[5](#page-8-0)** couplage [1,](#page-4-0)[9](#page-12-0) stockage de données **[6](#page-9-0)** suivi des activités **[2](#page-5-0)**

### **T**

technologie Bluetooth **[5](#page-8-0) – [7](#page-10-0), [9](#page-12-0)** télécommande VIRB **[3](#page-6-0)**

#### **U** USB **[11](#page-14-0)**

transfert de fichiers **[6](#page-9-0)**

#### **V**

VO2 max. **[5,](#page-8-0) [12](#page-15-0)**

# support.garmin.com

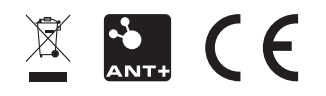

Août 2017 190-02230-30\_0A